## **Pinell of Norway**

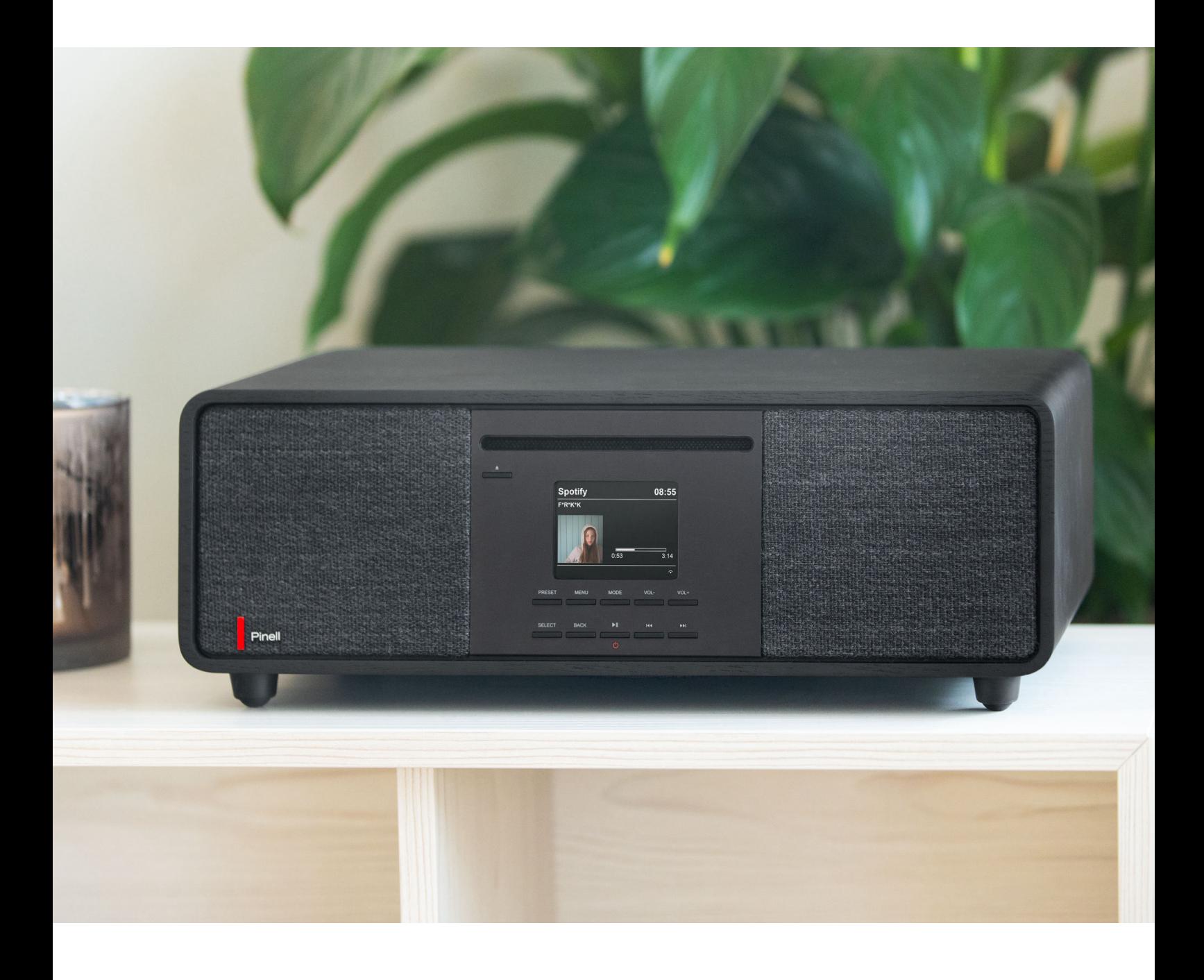

Instrukcja obsługi

# SUPERSOUND 701

DAB/DAB+ / FM / Radio internetowe / Podcasty / Bluetooth / Spotify / Odtwarzacz CD

### **Ważne instrukcje dotyczące bezpieczeństwa**

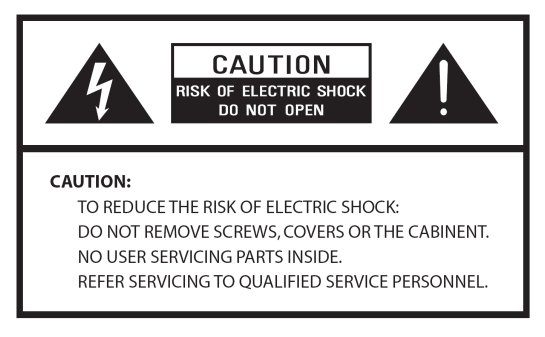

- Przeczytaj te instrukcje
- Zachowaj niniejszą Instrukcję
- Należy przestrzegać wszystkich
- ostrzeżeń
- Postępuj zgodnie ze wszystkimi instrukcjami
- Nie używaj głośnika w pobliżu wody
- Czyścić wyłącznie suchą szmatką

OSTRZEŻENIE: NIE NALEŻY WYSTAWIAĆ TEGO GŁOŚNIKA NA DESZCZ LUB WILGOĆ.

1. Nie umieszczaj urządzenia w pobliżu jakichkolwiek źródeł ciepła, takich jak grzejniki, rejestratory ciepła, piece lub inne urządzenia wytwarzające ciepło.

2. Nie próbuj używać urządzenia w temperaturach spoza zakresu 0℃~40℃.

3. Nie blokuj żadnych otworów wentylacyjnych urządzenia.

4. Urządzenie nie może być narażone na kapanie lub zachlapanie. Na urządzeniu nie należy stawiać żadnych przedmiotów wypełnionych płynami, np. wazonów.

5. Nie umieszczaj na urządzeniu żadnych ciężkich ładunków ani nie stawaj na nim.

6. Przeczytaj etykiety znamionowe z tyłu urządzenia, aby zapoznać się z poborem mocy i innymi informacjami dotyczącymi bezpieczeństwa.

7. To urządzenie jest przeznaczone do użytku wyłącznie z dostarczonym zasilaczem.

8. Chroń przewód zasilający przed nadepnięciem lub przyciśnięciem, szczególnie przy

wtyczkach, gniazdkach i w każdym miejscu, gdzie wychodzi z urządzenia.

9. Nigdy nie odłączaj urządzenia ciągnąc za przewód zasilający. Zawsze mocno chwytaj wtyczkę i wyciągaj ją z gniazdka.

10. Natychmiast wymień wszystkie elektryczne przewody zasilające, które uległy postrzępieniu lub uszkodzeniu w inny sposób. Nie używaj przewodu, który wykazuje pęknięcia lub uszkodzenia spowodowane ścieraniem.

11. Odłącz urządzenie dla dodatkowej ochrony podczas burzy lub gdy urządzenie nie jest używane przez dłuższy czas.

12. Wszelkie prace serwisowe powinny być wykonywane wyłącznie przez wykwalifikowanych techników.

13. Szafkę mogą otwierać wyłącznie wykwalifikowani technicy.

14. Normalne funkcjonowanie produktu może zostać zakłócone przez silne zakłócenia elektromagnetyczne. Jeżeli tak, należy przenieść źródło zakłóceń. Zresetuj produkt, aby wznowić normalne działanie.

15. Urządzenie można odłączyć od zasilania sieciowego za pomocą wtyczki zasilacza. Urządzenie odłączające powinno być łatwo dostępne.

16. Ze względu na bezpieczeństwo i aby uniknąć niepotrzebnego zużycia energii, nigdy nie pozostawiaj włączonego urządzenia bez nadzoru przez dłuższy czas, np. w nocy. na noc, na wakacjach lub poza domem. Wyłącz go i wyjmij wtyczkę z gniazdka sieciowego.

## Spis treści

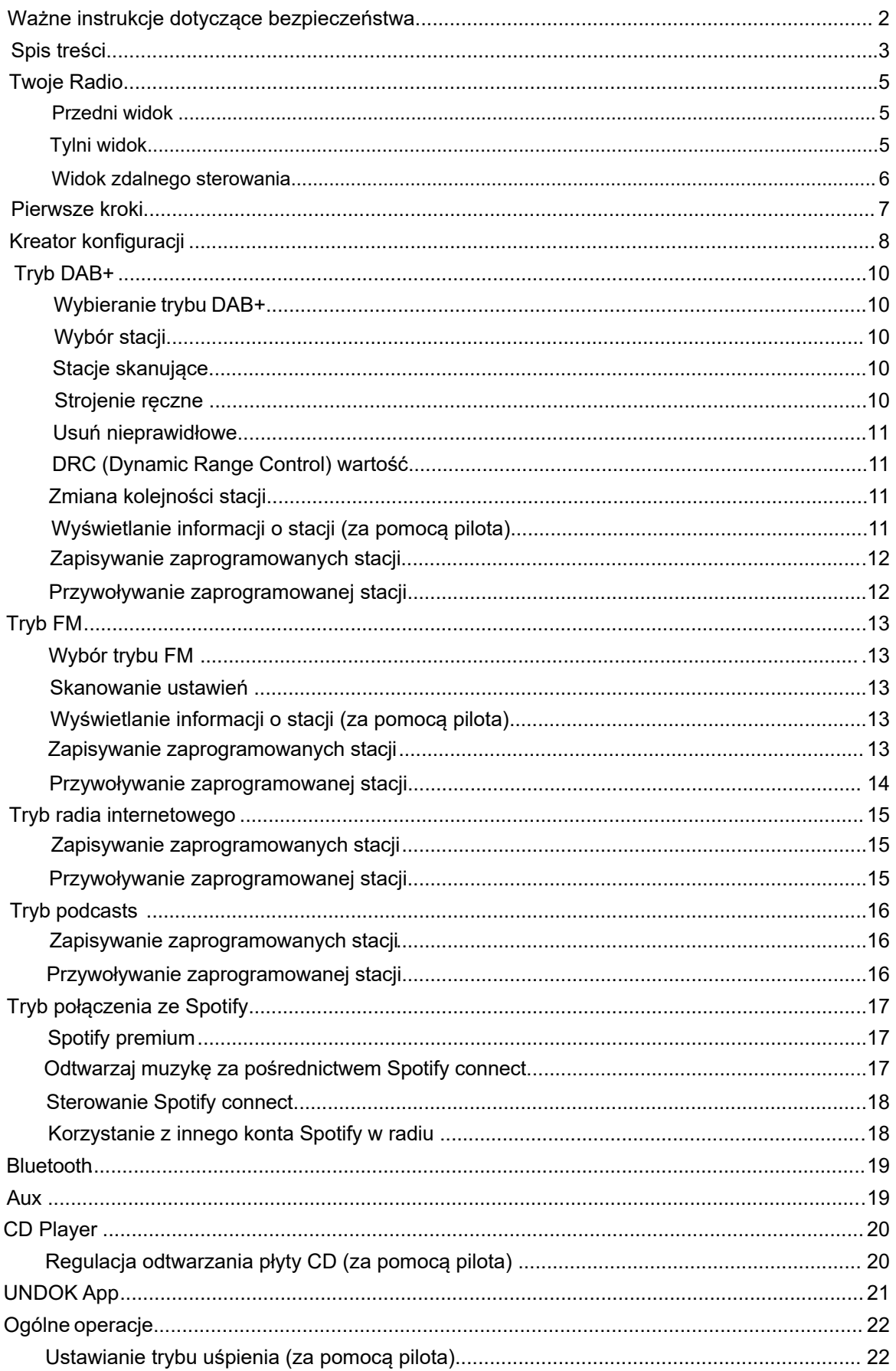

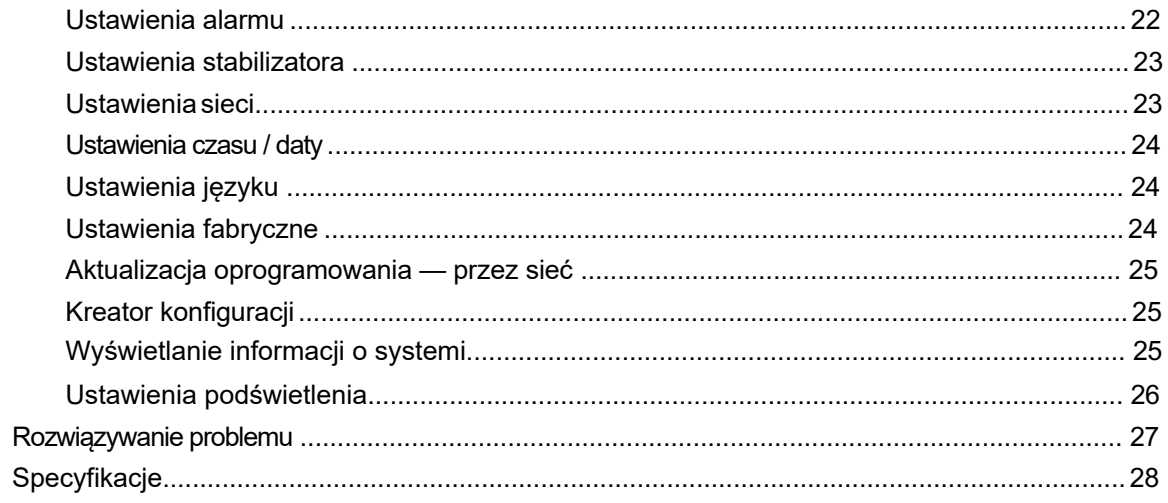

### **Twoje Radio**

### **Widok przedni**

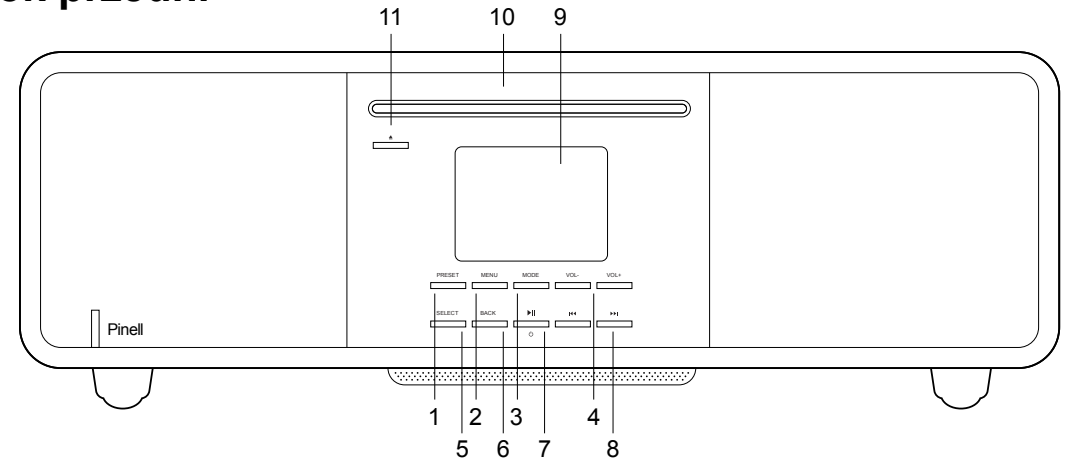

- 1. **PRESET**
- 2. **MENU**

Press - pokaż/zamknij menu

- 3. 4. Aux In Mode **MODE** Naciśnij - przełącznik pomiędzy DAB, FM, Internet Radio, Spotify, Music Player, Bluetooth, CD oraz
	- ZH Zmiana głośności
- 5. **SELECT** Naciśnij - wybierz/potwierdź

6. **BACK**

Naciśnij -powróć do poprzedniego menu

- 7. **/ STANDBY** przycisk Naciśnij - włącz radio lub je wyłącz czekaj Wyłącznik alarmu
- 8. KI/DE Naciśnij – wybierz(FF/FB CD mode) 9. Wyświetlacz
- 10. CD Player
- 11. **EJECT**

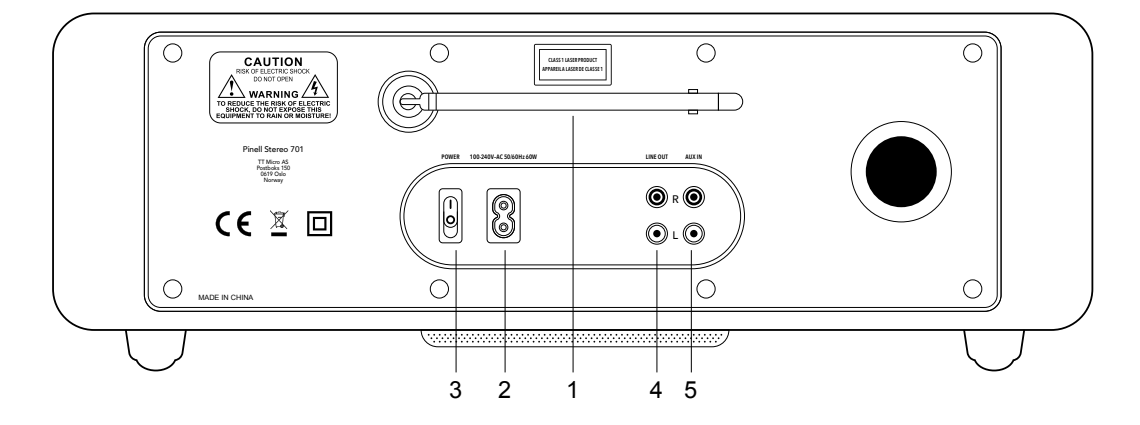

- 1. DAB/FM Antena (usuwany)
- 2. **AC In** gniazdo zasilania
- 3. **POWER** przełącznik
- 4. **LINE OUT** Cinch socket
- 5. **AUX IN** Cinch socket

**Widok z tyłu**

#### **Widok zdalnego sterowania**

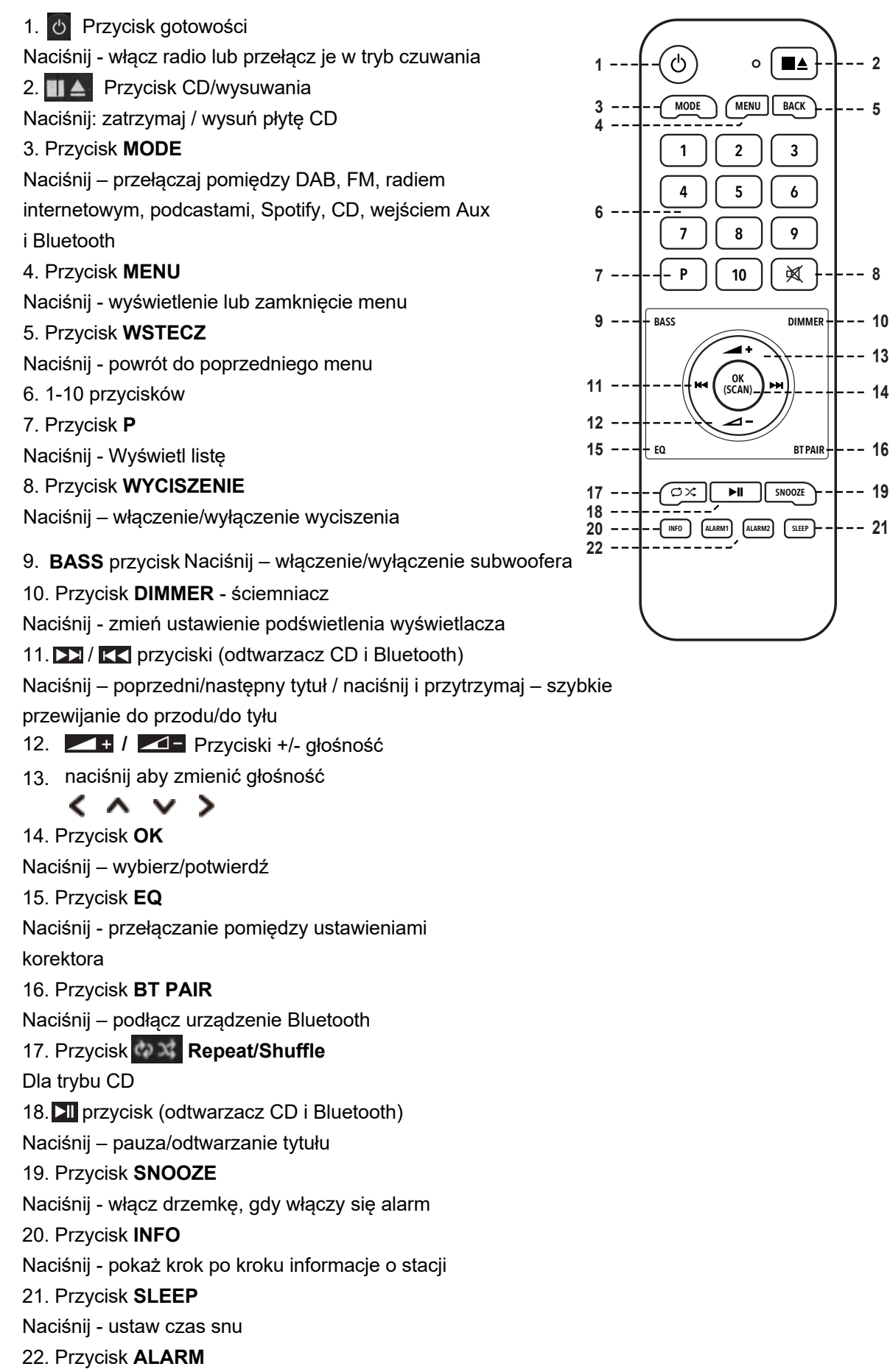

Naciśnij – ustaw Alarm 1 i/ lub 2

### **Pierwsze kroki**

Ostrożnie wyjmij radio z pudełka. Opakowanie można zachować do wykorzystania w przyszłości.

#### **Co znajdziesz w opakowaniu**

- 1x Jednostka główna Supersound 701
- $\blacksquare$  1x kabel zasilający
- 1x pilot zdalnego sterowania i 2x bateria alkaliczna AAA
- 1x Skrócona instrukcja obsługi

#### **Pozycjonowanie radia**

Umieść radio na płaskiej/stabilnej powierzchni, która nie podlega

wibracjom.

#### **Unikaj następujących lokalizacji:**

- Miejsce, w którym urządzenie będzie narażone na bezpośrednie działanie promieni słonecznych.
- n Gdzie urządzenie będzie blisko źródeł ciepła.
- W miejscach o dużej wilgotności i słabej wentylacji.
- Gdzie jest zakurzone.
- W miejscach wilgotnych lub gdy istnieje ryzyko kapania lub rozpryskiwania się wody na urządzenie..

#### **Regulacja anteny**

Całkowicie rozsuń antenę, aby zapewnić najlepszy możliwy odbiór zarówno w trybie radia DAB, jak i FM. Aby uzyskać najlepszy sygnał, może być konieczne dostosowanie położenia radia i/lub anteny.

#### **Włączanie/wyłączanie urządzenia**

Podłącz wtyczkę kabla zasilającego do gniazda AC IN z tyłu urządzenia. Następnie włóż wtyczkę zasilania do gniazdka sieciowego. Przełącz przełącznik POWER w położenie włączone, a radio przejdzie w tryb gotowości.

Naciśnij przycisk STANDBY, aby włączyć radio. Aby całkowicie wyłączyć urządzenie, należy odłączyć kabel zasilający od gniazdka sieciowego.

#### **Wymiana baterii: uzyskaj najlepszy sygnał.**

1. Otwórz pokrywę komory baterii z tyłu pilota.

2. Zainstaluj 2 nowe baterie typu AAA, zgodnie z kierunkiem oznaczenia wewnątrz komory baterii.

- @ *Uwaga: nie odwracaj żadnej baterii i nie mieszaj typów baterii, nie mieszaj także starych i nowych baterii. Wyrzucając starą baterię, rozważ jej ekologiczność.*
- 3. Załóż ponownie pokrywę komory baterii.

## **Kreator konfiguracji**

1. Przy pierwszym użyciu radio poprosi Cię o wybranie języka:

Przytrzymaj KI DD - wybierz język - naciśnij SELECT, aby potwierdzić

2. Pojawi się ekran "Kreator konfiguracji".

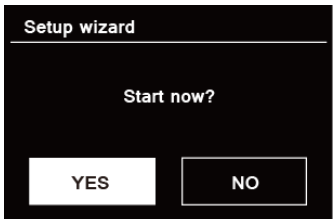

3. Naciśnij KK / DD , aby potwierdzić "TAK" i naciśnij WYBIERZ, aby rozpocząć konfigurację. Opcje obejmują:

Data/godzina

Ustaw format 12- lub 24-godzinny

Automatyczna aktualizacja

Synchronicznie aktualizuj zegar z trybu, który wybrałeś lub ustawiłeś ręcznie.

l Aktualizacja z DAB

l Aktualizacja z FM

l Aktualizuj z sieci

l Brak aktualizacji – ustaw datę i godzinę ręcznie.

Utrzymuj połączenie sieciowe

Utrzymuje połączenie sieciowe również w trybie gotowości, aby umożliwić korzystanie z Spotify i UNDOK przez cały czas.

Wybierz "TAK" lub "NIE" (oszczędność energii)

4. Wybierz region Wi-Fi "Europa" i naciśnij WYBIERZ.

5. Kreator przeskanuje teraz Twoją lokalizację w poszukiwaniu dostępnych sieci

bezprzewodowych. Po zakończeniu skanowania zostanie wyświetlona lista sieci.

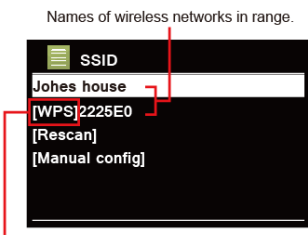

WPS security is available for this network.

Urządzenia obsługujące połączenie poprzez WPS (Wi-Fi Protected Setup) są oznaczone na liście jako **[WPS].**

6. Naciśnij KK / **DX** ,aby wybrać sieć bezprzewodową i naciśnij **SELECT**.

1) Jeśli wymagany jest klucz WEP/WPA (hasło), radio poprosi o wprowadzenie klucza WEP/WPA kod i wyświetl ekran wprowadzania hasła w następujący sposób:

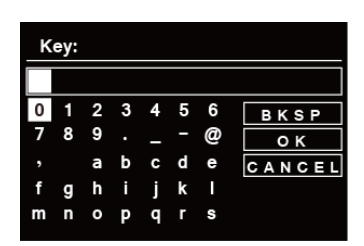

- @ *Uwaga: Jeśli Twoja sieć nie wymaga hasła (WEP/WPA), radio automatycznie połączy się z siecią.*
- a. Naciśnij KK / **DD** aby przeglądać listę znaków alfanumerycznych, naciśnij **SELECT** aby wybrać wyznaczoną postać.

@ *Uwaga: w kodach dostępu WEP/WPA rozróżniana jest wielkość liter.*

b. Jeśli wykonywana jest niewłaściwa operacja, **bychoracy aby usunąć wyznaczone** wybierz znak.

@ *Uwaga = Backspace; oznacza powrót do poprzedniego utworu; wola radiowa*

automatycznie zapisuje wprowadzony klucz WEP/WPA, więc nie musisz się martwić ponownym wprowadzaniem tych kodów.

c. Po wybraniu ostatniego znaku hasła naciśnij / to KK DD , i naciśnij **SELECT** potwierdzać. Radio jest połączone z siecią bezprzewodową.

2) Jeśli chcesz nawiązać połączenie poprzez WPS, naciśnij **SELECT** po dokonaniu wyboru żądaną sieć. Radio oferuje wówczas opcję inicjowania WPS.

Naciśnij **KK DE wybierz pomiędzy Push Button, Pin i Skip WPS, naciśnij SELECT** do potwierdzenia.

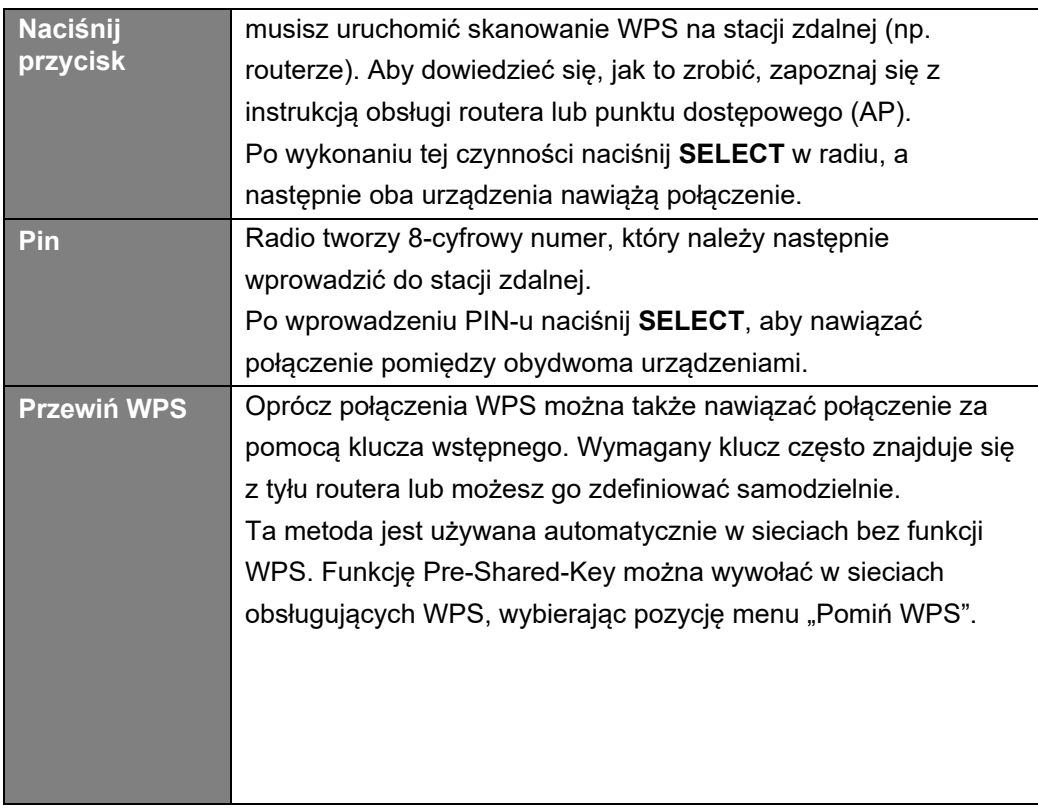

7. Naciśnij **SELECT**. Radio przeprowadzi teraz pełne skanowanie DAB+. Naciskać stację i naciśnij **SELECT** Konfiguracja została zakończona.

### **Tryb DAB+**

### **Wybierz DAB+ Mode**

1. Naciśnij kilkakrotnie przycisk **MODE**, aby wybrać tryb DAB.

2. Przy pierwszym użyciu radio przeprowadzi pełne skanowanie i zapisze listę stacji w pamięci

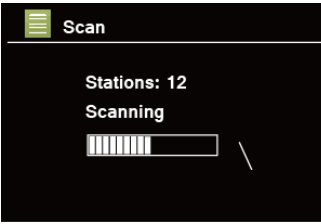

3. Po zakończeniu skanowania stacje DAB+ zostaną wyświetlone w kolejności alfanumerycznej.

Naciśnij KK / **DE** aby wybrać żądaną stację, a następnie naciśnij **SELECT**, aby rozpocząć nadawanie.

@ *Uwaga: jeśli w Twojej okolicy nie ma sygnału DAB+, może być konieczne przeniesienie radia w miejsce o silniejszym sygnale.*

### **Wybór stacji**

1. Podczas odtwarzania programu naciśnij przycisk MENU, naciśnij SELECT, aby wybrać "Lista stacji".

2. Przyciśnij / , aby wybrać stację, którą chcesz odtwarzać, a następnie naciśnij przycisk **SELECT**, aby potwierdzić.

@ *Uwaga: alternatywnie naciśnij* / *aby przeglądać listę stacji*

### **Stacje skanujące**

/ Wybierz scan **SELECT** aby uruchomić pełne skanowanie. Naciśnij **MENU** przycisk

#### **Strojenie ręczne**

Może to być pomocne podczas regulacji anteny lub dodawania stacji pominiętych podczas automatycznego strojenia.

1. Przytrzymaj **MENU ,**przytrzymaj / aby wwybrać strojenie ręczne, i naciśnij **SELECT** aby potwierdzić, na wyświetlaczu pojawi się numer kanału i częstotliwość.

naciśnij **KK** / **[22]** aby wybrać kanał jaki chcesz, i naciśnij **SELECT** dla potwierdzenia.

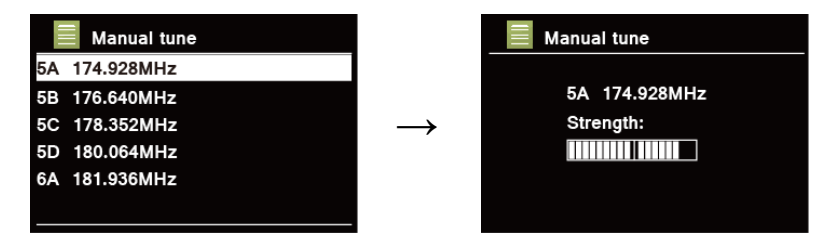

- @ *Uwaga: Jeżeli kanałowi i częstotliwości odpowiada multipleks, po kilku sekundach na wyświetlaczu pojawi się siła sygnału i nazwa multipleksu. Nowa stacja zostanie dodana do listy stacji.*
- 3. Aby odtworzyć stację, najpierw naciśnij **BACK** kilkukrotnie, aby zakończyć strojenie ręczne.

#### **Usuń nieprawidłowe**

Możesz usunąć wszystkie niedostępne stacje z listy stacji.

- 1. Naciśnij **MENU**, naciśnij aby wybrać "Prune invalid", ai wtedy naciśnij **SELECT** dla potwierdzenia.
- 2. Naciśnij KK / **DE** aby wybrać "YES", i naciśnij **SELECT** aby potwierdzić usunięcie stacji.

### **DRC (Dynamic Range Control) wartość**

Jeśli słuchasz muzyki o wysokim zakresie dynamiki w hałaśliwym otoczeniu (na przykład muzyki klasycznej podczas gotowania), możesz chcieć skompresować zakres dynamiki dźwięku. Dzięki temu ciche dźwięki stają się głośniejsze, a głośne cichsze.

1. Naciśnij MENU, naciśnij / KK | XX aby wybrać "DRC", a następnie SELECT, aby potwierdzić.

2. Naciśnij KK / DD to select "DRC high", "DRC low" lub "DRC off", i naciśnij SELECT dla potwierdzenia.

### **Zmiana kolejności stacji**

Możesz chcieć wyświetlić stacje w innej kolejności.

- 1. Naciśnij MENU, naciśnij **KK DX** aby wybrać "Station order", i naciśnij **SELECT** aby potwierdzić
- 2. Naciśnij KK / **DE** aby wybrać"Alphanumeric", "Ensemble" lub "Valid", i przytrzymać SELECT aby potwierdzić.

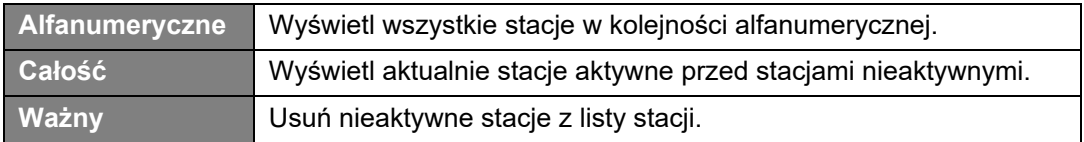

#### **Wyświetlanie informacji o stacji (za pomocą pilota)**

Stacje DAB+ nadają dodatkowe informacje. Naciśnij kilkakrotnie przycisk INFO podczas odtwarzania programu, aby wyświetlić informacje dotyczące DLS (segment etykiety dynamicznej), zespołu, częstotliwości programu, jakości sygnału, siły sygnału, szybkości transmisji, kodeka, kanału i daty.

@ *Uwaga: aby wyświetlić informacje o stacji podczas odtwarzania pokazu slajdów na pełnym ekranie, naciśnij przycisk WSTECZ, aby odtworzyć pokaz slajdów w małym obrazie, a następnie naciśnij kilkakrotnie przycisk INFO, aby wyświetlić informacje. Naciśnij WSTECZ drugi raz, aby ponownie odtworzyć pokaz slajdów na pełnym ekranie.*

#### **Pokazuje siłę sygnału**

Po wybraniu siły sygnału na wyświetlaczu pojawi się pasek sygnału przedstawiający siłę aktualnei stacii.

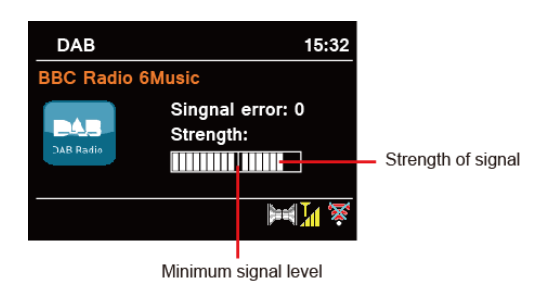

Wskaźnik na pasku sygnału pokazuje minimalny akceptowalny poziom sygnału.

@ *Uwaga: Stacje o sile sygnału poniżej minimalnego poziomu sygnału mogą nie zapewniać stałego strumienia dźwięku.*

#### **Zapisywanie zaprogramowanych stacji**

Twoje radio może zapisać do 20 ulubionych stacji DAB+. Umożliwi to szybki i łatwy dostęp do ulubionych stacji.

1. Podczas odtwarzania ulubionej stacji naciśnij i przytrzymaj **PRESET,** aż na wyświetlaczu pojawi się komunikat "Zapisz w Preset".

2. Naciśnij KK / **[22]** taby wybrać pozycje. NAciśnij SELECT i drugi wyświetlacz pokażew "Preset stored".

3. Zaprogramowany numer" **# #** # = 1-20) pojawi się na wyświetlaczu.

#### **Przywoływanie zaprogramowanej stacji**

1. Przytrzymaj PRESET – wybierz stację, naciskając **KK / DN / i trzymaj SELECT** dla potiwerdzenia.

2. Na wyświetlaczu pojawi się komunikat "Nie ustawiono" lub "Ustawienie puste", jeśli zaprogramowana pozycja nie została przydzielona.

## **Tryb FM**

### **Wybierz FM Mode**

1. Naciśnij kilkakrotnie przycisk **MODE,** aby wybrać tryb FM.

2. Przy pierwszym użyciu rozpocznie się na początku zakresu częstotliwości FM (87,50 MHz). W przeciwnym razie wybrana zostanie ostatnio słuchana stacja FM.

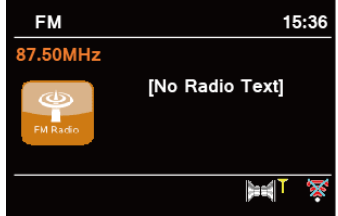

- 3. Aby recznie przeskanować, gdy pojawi się czestotliwość FM, naciśn $\vert \mathbf{K} \vert / \vert \mathbf{E} \mathbf{Z} \vert$  zmień czestotliwość o 0.05MHz.
- 4. To automatycznie skanuje, gdy pojawi się częstotliwość FM, naciśnij i przytrzymaj KK / **22** i twoje radio będzie automatycznie wyszukiwać, aż dotrze do następnej dostępnej stacji.

### **Ustawienia skanowania**

Umożliwia to ustawienie zatrzymania skanowania FM na stacjach o silnym sygnale lub zatrzymania na dowolnej dostepnej stacji.

1. Naciśnij **MENU** , naciśnij aby wybrać "Scan setting", i naciśnij **SELECT**, aby potwierdzić.

2. Na wyświetlaczu pojawi się "Tylko silne stacje?", naciśnij K< DD I wybierz TAK

**SELECT** aby potiwerdzić. Skanuje przystanek tylko na stacjach o dobrej sile sygnału.

3. Naciśnij KI/ DD wybierz "NIE", a następnie naciśnij WYBIERZ, aby potwierdzić. Skanowanie zostaje

zatrzymane w dowolnym momenciedostepna stacia. Może to skutkować słaba jakością dźwięku ze słabych stacji.

### **Przeglądanie informacji o stacji (za pomocą pilota)**

Nadawca udostępnia różnorodne informacje o stacjach. Aby wyświetlić informacje o aktualnie odtwarzanej stacji, naciśnij kilkakrotnie przycisk **INFO** na pilocie, a na wyświetlaczu pojawią się informacje dotyczące tekstu radiowego, typu programu, nazwy programu i daty.

#### **Zapisywanie zaprogramowanych stacji**

W radiu można zapisać do 20 ulubionych stacji FM. Umożliwi to szybki i łatwy dostęp do ulubionych stacii.

1. Podczas odtwarzania ulubionej stacji naciśnij i przytrzymaj PRESET, aż na wyświetlaczu pojawi się komunikat "Zapisz w presetach"

2. Naciśnij KK / [X] wybierz . Naciśnij **SELECT** a na wyświetlaczu pojawi się "Ustawienie zapisane".

3. Preset numer " #"  $\blacktriangleright$  = 1-20) pojawi się na wyświetlaczu.

#### **Przywoływanie zaprogramowanej stacji**

1. Naciśnij PRESET – wybierz stację naciskając KK / DD /naciśnij SELECT, aby potwierdzić.

2. Na wyświetlaczu pojawi się komunikat "Nie ustawiono" lub "Ustawienie puste", jeśli zaprogramowana pozycja nie została przydzielona.

### **Internet Radio Mode**

- 1. Naciśnij **MODE** kilkakrotnie, aby wybrać tryb radia internetowego.
- 2. Naciśnij **MENU** i **KK / DE**, aby wybrać "Station list", naciśnij **SELECT**, aby potwierdzić.

Lista stacji składa się z różnych kategorii i funkcji wyszukiwania:

- - <Kraj> jest ustawiony według kraju

- (np. Polska)
- - Szukaj
- - Lokalizacja
- - Popularny
- - Odkryć
- 3. Dokonaj wyboru i naciśnij WYBIERZ, aby potwierdzić.

Menu listy stacji jest udostępniane przez portal radia internetowego i dlatego jest dostępne tylko wtedy, gdy Supersound 701 jest podłączony do Internetu. Listy stacji i podmenu mogą się od czasu do czasu zmieniać.

- "Kraj" zmienia się w zależności od Twojej bieżącej lokalizacji (np. Wielka Brytania). Pokazuje lokalne stacje w Twojej bieżącej lokalizacji.
- "Wyszukiwanie" umożliwia wprowadzenie całości lub części nazwy stacji w celu jej znalezienia.
- n "Lokalizacja" umożliwia wybór stacji radiowych dostępnych w dowolnym kraju wybranym z listy.
- n Dzięki opcji "Discover" radio może wyświetlić listę stacji, które niedawno dołączyły do internetowej sieci radia.

#### **Zapisywanie zaprogramowanych stacji**

W radiu można zapisać do 20 ulubionych stacji radia internetowego. Umożliwi to szybki i łatwy dostęp do ulubionych stacji.

1. Podczas odtwarzania ulubionej stacji naciśnij i przytrzymaj PRESET, aż na wyświetlaczu pojawi się komunikat "Zapisz w Preset.

2. Naciśnij **KK** / **DE** to wybierz pozycję. Naciśnij **SELECT**, a na wyświetlaczu pojawi się "Preset zapisany".

3. Preset numer " $\sharp$ " $\star$  = 1-20) pokaże się na ekranie.

#### **Przywoływanie zaprogramowanej stacji**

1. Naciśnij **PRESET** – wybierz stację naciskając / /i naciśnij **SELECT**, aby potwierdzić

2. Na wyświetlaczu pojawi się komunikat "Nie ustawiono" lub "Ustawienie puste", jeśli zaprogramowana pozycja nie została przydzielona.

### **Podcasts Mode**

- 1. Naciśnij kilkakrotnie przycisk MODE, aby wybrać tryb Podcastów.
- 2 Naciśnij KK / EX aby wybrać "Lista podcastów", naciśnij WYBIERZ, aby potwierdzić.

Lista podcastów składa się z różnych kategorii i funkcji wyszukiwania:

- <Kraj> jest ustawiony według kraju (np.

- Wielka Brytania)
- **Szukaj**
- Lokalizacja
- Odkryć
- 3. Dokonaj wyboru i naciśnij WYBIERZ, aby potwierdzić.

Menu listy podcastów jest udostępniane przez Portal Podcastów i dlatego jest dostępne tylko wtedy, gdy Supersound 701 jest podłączony do Internetu. Listy stacji i podmenu mogą się od czasu do czasu zmieniać.

- "Kraj" zmienia się w zależności od Twojej bieżącej lokalizacji (np. Wielka Brytania). Pokazuje lokalne stacje w Twojej bieżącej lokalizacji.
- "Wyszukiwanie" umożliwia wprowadzenie całości lub części nazwy stacji w celu jej znalezienia.
- "Lokalizacja" umożliwia wybór stacji radiowych dostępnych w dowolnym kraju wybranym z listy.
- n Dzięki opcji "Discover" radio może wyświetlić listę stacji, które niedawno dołączyły do internetowej sieci radia.

#### **Zapisywanie zaprogramowanych stacji**

W radiu można zapisać do 20 ulubionych stacji radia internetowego. Umożliwi to szybki i łatwy dostęp do ulubionych stacji.

4. Podczas odtwarzania ulubionej stacji naciśnij i przytrzymaj PRESET, aż na wyświetlaczu pojawi się komunikat "Zapisz w

- 5. Naciśnij K<sub>I</sub> / **DE aby wybrać pozycję. Naciśnij SELECT** a na wyświetlaczu pojawi się "Preset zapisany".
- 6. Preset numer " $\sharp$ "  $\star$  = 1-20) i pojawi się na ekranie.

#### **Przywoływanie zaprogramowanej stacji**

3. Naciśnij **PRESET** – wybierz stację, naciskając / i naciśnij **SELECT** aby potwierdzić

4. Jeśli zaprogramowana pozycja nie została przydzielona, na wyświetlaczu pojawi się komunikat "Nie ustawiono" lub "Preset pusty".

## **Spotify Connect Mode**

Twoje radio ma wbudowaną funkcję Spotify Connect. Spotify Connect umożliwia sterowanie odtwarzaniem muzyki na urządzeniu za pomocą aplikacji Spotify na telefonie komórkowym, tablecie lub komputerze. Słuchanie przebiega bezproblemowo. Możesz odbierać połączenia, grać w gry, a nawet wyłączać telefon – a wszystko to bez przerywania muzyki.Dowiedz się więcej na spotify.com/connect

### **Spotify Premium**

Aby korzystać ze Spotify Connect, potrzebujesz konta Spotify Premium.Spotify Premium pozwala słuchać milionów utworów bez reklam – ulubionych artystów, najnowszych hitów i odkryć specjalnie dla Ciebie. Po prostu naciśnij przycisk odtwarzania, aby usłyszeć dowolny utwór w najwyższej jakości dźwięku. Sprawdź aktualne oferty Premium na spotify.com/premium

### **Odtwarzaj muzykę za pośrednictwem Spotify Connect**

- 1. 1. Pobierz aplikację Spotify na swój smartfon lub tablet (iOS lub Android).
- 2. 2. Dodaj głośniki do swojej sieci Wi-Fi, a następnie naciśnij kilkakrotnie przycisk MODE na radiu, aby wybrać tryb Spotify Connect.
- 3. 3. Uruchom aplikację Spotify na smartfonie lub tablecie, korzystając z tej samej sieci Wi-Fi, co powyżej.
- 4. 4. Odtwórz utwór w Spotify i naciśnij "DOSTĘPNE URZĄDZENIA".
- 5. 5. Wybierz "Pinell Stereo 701" lub "Pinell Supersound 701".
- 6. listę, a Twoja muzyka zacznie być odtwarzana głośno.
- 7. Jeśli go nie widzisz, po prostu sprawdź, czy jest podłączony do tego
- 8. sieć jak telefon lub tablet.
- 9. Zauważysz, że Twoje radio jest obecnie wymienione jako "Pinell
- 10. Stereo 701 000000000000" lub "Pinell Supersound 301
- 11. xxxxxxxxxxxx" (12-cyfrowy kod alfanumeryczny to
- 12. adres MAC Twojego radia) w aplikacji Spotify.

- 6. Twoja aplikacja Spotify rozpozna Twoje radio tylko wtedy, gdy będzie ono podłączone do Internetu (tj. w trybie radia internetowego, Spotify Connect lub odtwarzacza muzyki). Aby korzystać ze Spotify, gdy radio znajduje się w trybie innym niż Internet (tj. w trybie DAB, FM, Bluetooth lub Aux in), musisz wybrać Ustawienia systemowe - Sieć - Utrzymuj połączenie z siecią - TAK. Umożliwia to także wybudzenie radia ze stanu czuwania za pomocą aplikacji Spotify.
- @ *Uwaga: Jeśli radio nie będzie używane przez dłuższy czas, np. w nocy, na wakacjach lub poza domem wybierz opcję "NIE", aby uniknąć niepotrzebnego zużycia energii.*

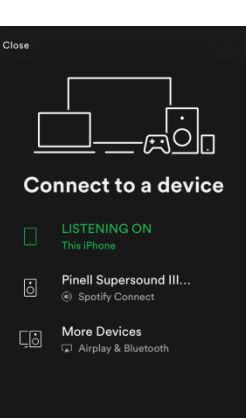

### **Sterowanie Spotify Connect**

Możesz teraz sterować Spotify z aplikacji jak zwykle; wyszukuj i odtwarzaj swoje utwory, zmieniaj głośność i dodawaj do list odtwarzania, nawet jeśli odtwarzanie odbywa się za pośrednictwem radia. Gdy następnym razem otworzysz aplikację Spotify, odtwarzanie będzie kontynuowane w radiu.

Spotify Connect to usługa oparta na chmurze, dlatego po aktywacji w radiu smartfon lub tablet nie musi już być w tej samej sieci, aby sterować odtwarzaniem dźwięku.

#### **Korzystanie z innego konta Spotify w radiu**

Dane Twojego konta Spotify są teraz zapisane w Twoim radiu. Aby zastąpić to innym kontem Spotify, po prostu wykonaj ponownie kroki aktywacji, uruchamiając aplikację Spotify przy użyciu wybranego konta. Pamiętaj, że zarówno Twój smartfon lub tablet, jak i radio muszą znajdować się w tej samej sieci, aby nastąpiło nadpisanie.

## **Bluetooth**

Sparuj urządzenie z urządzeniem Bluetooth, aby słuchać muzyki: 1. Naciśnij przycisk **MODE**, aby wybrać tryb Bluetooth.

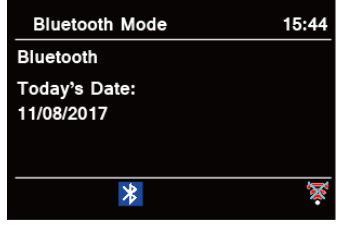

2. Wyświetlacz zacznie migać  $\frac{1}{2}$  wielokrotnie.

3. Aktywuj urządzenie Bluetooth i poszukaj numeru modelu swojego radia "Pinell Stereo 701" lub "Pinell Supersound III" na liście Bluetooth.

4. Wybierz "Pinell Stereo 701" lub "Pinell Supersound III" i w razie potrzeby wprowadź "0000" jako hasło.

- 5.  $\rightarrow$ b pomyślnym nawiązaniu połączenia ikona będzie stale wyświetlana na
- 6. wyświetlaczu. Aby rozłączyć połączenie Bluetooth, naciśnij przycisk KK DE aby wybrać "BT naciśnij /rozłącz", a następnie naciśnij WYBIERZ, aby potwierdzić. Na wyświetlaczu pojawi się "Urządzenie rozłączyć?", naciśnij /

**KKI DE aby wybrać "TAK", a następnie naciśnij WYBIERZ, aby potwierdzić.** 

@ *Uwaga: urządzenie automatycznie przełączy się w tryb gotowości po 15 minutach, jeśli urządzenie źródłowe zostanie odłączone, wyłączone lub poziom głośności będzie zbyt bliski wyciszenia.*

### **Aux**

AUX IN pozwala na szybkie podłączenie do odtwarzacza MP3 lub innych zewnętrznych źródeł dźwięku.

1. Przed podłączeniem do gniazdka sieciowego użyj kabla audio 3,5 mm (nie należy do wyposażenia) do podłączenia zewnętrznego urządzenia audio poprzez gniazdo AUX IN z tyłu urządzenia.

2. Podłącz zasilacz do gniazdka sieciowego, naciśnij przycisk STANDBY, aby włączyć urządzenie.

3. Naciśnij kilkakrotnie przycisk MODE, aby wybrać tryb AUX In.

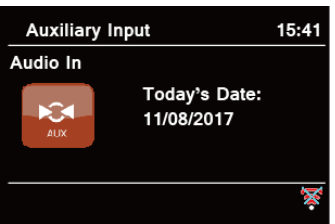

4. W trybie Aux in możesz sterować urządzeniem audio bezpośrednio w celu odtwarzania.

5. Aby uzyskać optymalny poziom głośności, zaleca się dostosowanie poziomu głośności wyjściowej również w urządzeniu audio.

@ *Uwaga: urządzenie automatycznie przełączy się w tryb gotowości po 15 minutach, jeśli urządzenie źródłowe zostanie odłączone, wyłączone lub poziom głośności będzie zbyt bliski wyciszenia.*

## **CD Player**

Nieprawidłowa obsługa może prowadzić do uszkodzeń! Nie wkładaj do odtwarzacza płyt CD nośników innych niż standardowe płyty CD (np. minidysków). Mogą one nie odtwarzać się prawidłowo i zostać wyrzucone. Wkładać do odtwarzacza tylko jedną płytę CD na raz. Włóż płytę CD (stroną zadrukowaną do góry), aż wsunie się do środka. Odtwarzacz CD automatycznie ładuje płytę CD i rozpoczyna odtwarzanie. Na wyświetlaczu pojawi się komunikat "Ładowanie". Odtwarzanie rozpocznie się automatycznie po przeczytaniu spisu treści. Na wyświetlaczu pojawia się komunikat "No Disc", gdy urządzenie znajduje się w trybie CD i nie włożono żadnej płyty CD.

W trybie CD na wyświetlaczu pojawiają się następujące informacje: tryb CD, godzina i data, czas odtwarzania w minutach i sekundach, numer tytułu, stan odtwarzania (odtwarzanie/pauza)

- **•** Aby wstrzymać/wznowić odtwarzanie płyty CD, naciśnij przycisk **DI**
- **e** l Aby przejść do następnego utworu, naciśnij
- Naciśnij i przytrzymaj **DE** przycisk umożliwiający szybkie przewijanie utworu do przodu.
- o przejdź do poprzedniego utworu, naciśnij i przytrzymaj
- Aby zatrzymać odtwarzanie płyty CD, naciśnij . **DII**

#### **Regulacja odtwarzania płyty CD (za pomocą pilota)**

**Za pomocą pilota możesz wybrać różne sekwencje odtwarzania utworów:**

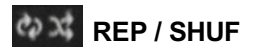

#### **REP - Repeat**

- l Naciśnij 1x powtórz tytuł
- Naciśnij 2x powtórz CD

**SHUF (Shuffle) – Przypadkowa sekwencja**

## **Aplikacja UNDOK**

Aplikacja UNDOK umożliwia bezprzewodowe sterowanie radiem za pomocą smartfona (lub tabletu), gdy oba urządzenia łączą się z tą samą siecią.

1. Pobierz **UNDOK** z **App Store** (iOS) lub **Google Play** (Android) na Twój

telefon albo tablet.

2. Uruchom aplikację UNDOK, upewniając się, że radio i smartfon są podłączone do tej samej sieci Wi-Fi.

3. Wszystkie dostępne urządzenia zostaną wyświetlone. Kliknij swoje radio "Pinell Stereo 701 00000000000000" lub

"Pinell Supersound 701 xxxxxxxxxxxx" (12-cyfrowy kod alfanumeryczny to adres MAC radia), z którym chcesz się połączyć.

4. Wyświetlony zostanie ekran odtwarzania. (Na przykład włącz tryb radia internetowego.)

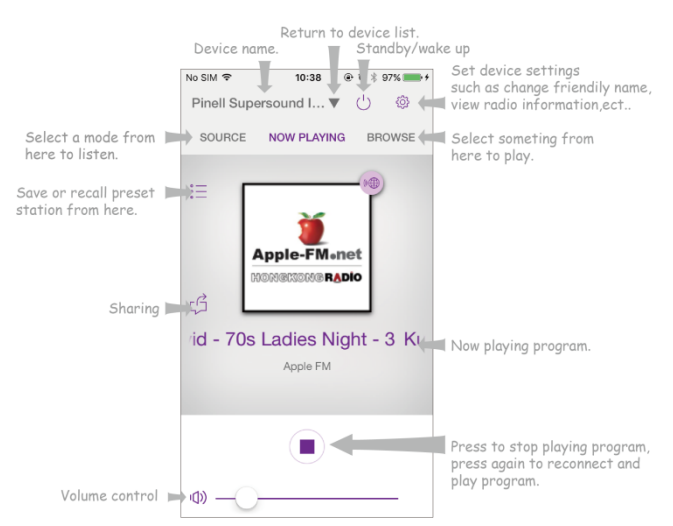

- 5. Zapisz program, dodając opcje Preset <u>;=</u> ,
	- a nastepnie dodaj za pomoca:  $\Box$

6. Aby przywołać zaprogramowaną stację, dotknij nazwy stacji na ekranie Zaprogramowane ustawienia, aby ją odtworzyć.

7. Aby mieć pewność, że Twoim radiem będzie można sterować tylko za pomocą określonego smartfona, możesz ustawić kod PIN, który należy wprowadzić w aplikacji UNDOK, aby uzyskać uprawnienia do połączenia z radiem. Domyślny kod to 1234, możesz także podać kod zdefiniowany przez użytkownika w Ustawieniach systemowych - Sieć – Konfiguracja PIN NetRemote.

8. Aby mieć pewność, że możesz używać aplikacji UNDOK we wszystkich trybach, szczególnie w trybach innych niż internetowe (tj. w trybie DAB, FM, Bluetooth lub Aux in), musisz wybrać Ustawienia systemowe - Sieć - Utrzymuj połączenie z siecią - TAK. Umożliwia to również wybudzenie radia ze stanu czuwania za pomocą aplikacji UNDOK.

@ *Uwaga: Jeśli radio nie będzie używane przez dłuższy czas, np. w nocy, na wakacjach lub poza domem wybierz opcję "NIE", aby uniknąć niepotrzebnego zużycia energii.*

## **Operacja ogólna**

### **Ustawianie trybu uśpienia (za pomocą pilota)**

Ta funkcja umożliwia samoczynne przełączenie radia w tryb gotowości po ustawionym czasie uśpienia.

1. Naciśnij przycisk SLEEP, a następnie natychmiast naciśnij KI / DD

aby wybrać czas uśpienia spośród 15/30/45/60 minut.

2. Aby wyłączyć funkcję uśpienia, gdy licznik czasu uśpienia wciąż odlicza czas, wybierz opcję "Uśpij", naciśnij KK / DD wybierz"Sleep OFF".

#### **Ustawienia alarmu**

Twoje radio jest wyposażone w podwójny alarm.

- 1. Naciśnij **MENU Main menu Alarms**, i potem naciśnij **SELECT**, aby potwierdzić.
- 2. Naciśnij **KK / DD** to wybierz "Alarm 1" lub "Alarm 2", naciśnij WYBIERZ, aby potwierdzić.,
- 3. Naciśnij / aby wybrać opcje, naciśnij WYBIERZ, aby potwierdzić ustawienie.

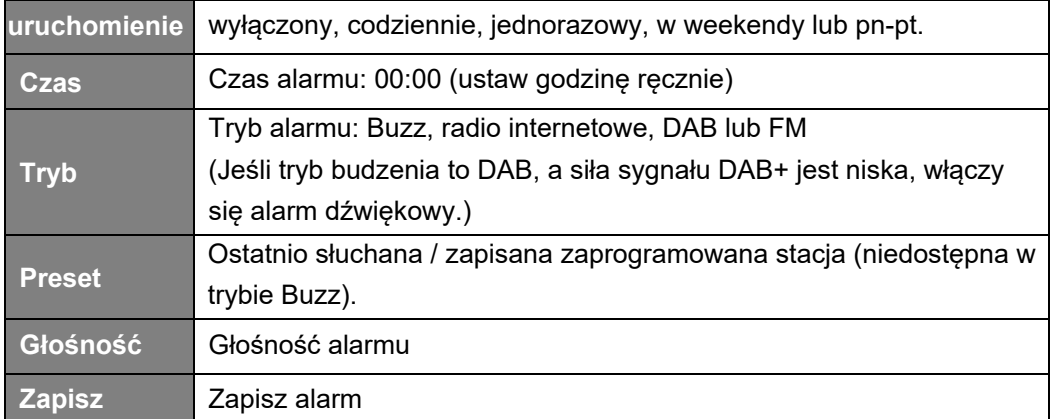

4. Na wyświetlaczu pojawi się komunikat "Alarm zapisany",  $\mathbb Q$  or  $\mathbb Q$  pokaże się na wyświetlaczu.

5. Aby tymczasowo wyłączyć alarm, naciśnij kilkakrotnie przycisk SNOOZE, aby ustawić czas drzemki na kolejno 5, 10, 15 lub 30 minut. Urządzenie przejdzie w tryb gotowości, a na wyświetlaczu pojawi się czas drzemki.

6. Aby wyłączyć alarm, naciśnij przycisk ALARM 1 lub 2, gdy zabrzmi alarm.

7. Aby anulować alarm, zapoznaj się z krokami 1-3 i wyłacz alarm "off".  $\Box$  lub  $\overline{2}$ 

wtedy zniknie z wyświetlacza

#### **Ustawianie stabilizatora**

Ta funkcja umożliwia wybór profilu korekcji dźwięku. Każde ustawienie korekcji spowoduje zmianę tonu dźwięku z radia, jeśli zostanie wybrane.

1. Naciśnij przycisk MENU - Ustawienia systemowe - Korektor, a następnie naciśnij SELECT, aby zatwierdzić.

2. Naciśnij **KK** / **DN** - wybierz profil - **SELECT**. Opcje profilu Normal/Flat/Jazz/Rock/Movie/Classic/Pop/News/My EQ.

#### **Ustawienia sieci**

Użytkownicy napotykający problemy z siecią mogą uznać te opcje za przydatne do diagnozowania i rozwiązywania problemów z siecią.

1. Naciśnij przycisk MENU - Ustawienia systemowe - Sieć, naciśnij WYBIERZ, aby potwierdzić.

2. naciśnij  $K = \sqrt{2d}$  aby wybrać preferowaną opcję ustawień sieciowych:

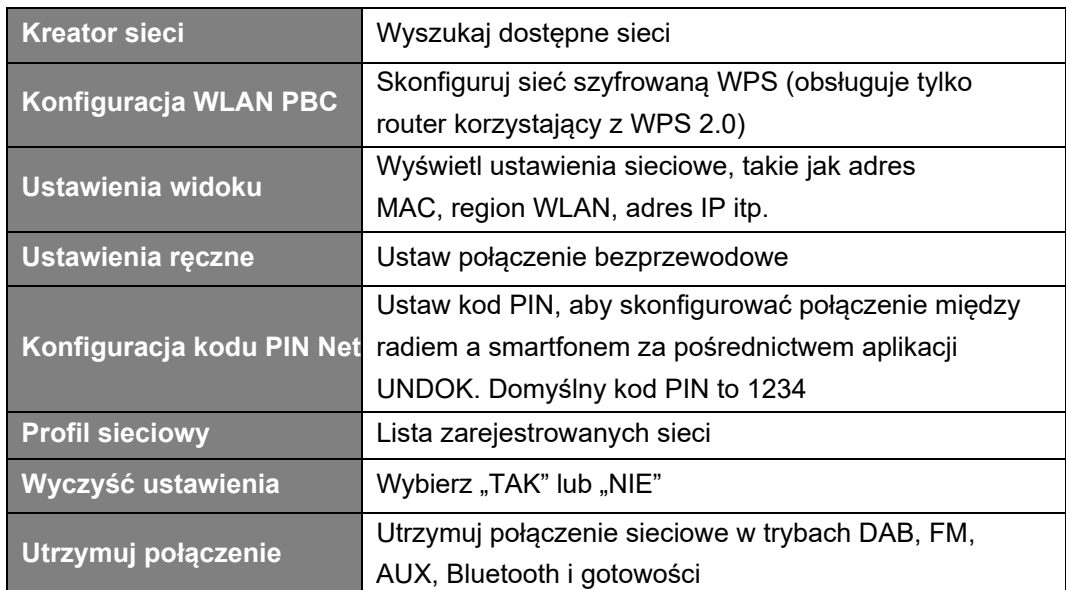

**3.** Naciśnij **SELECT** , aby potwierdzić.

#### **Ustawianie czasu/daty**

1. Naciśnij **MENU** - **System settings** - **Time/Date**, naciśnij **SELECT**, aby potiwerdzić.

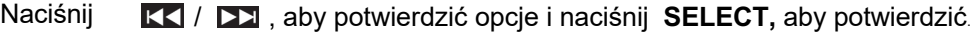

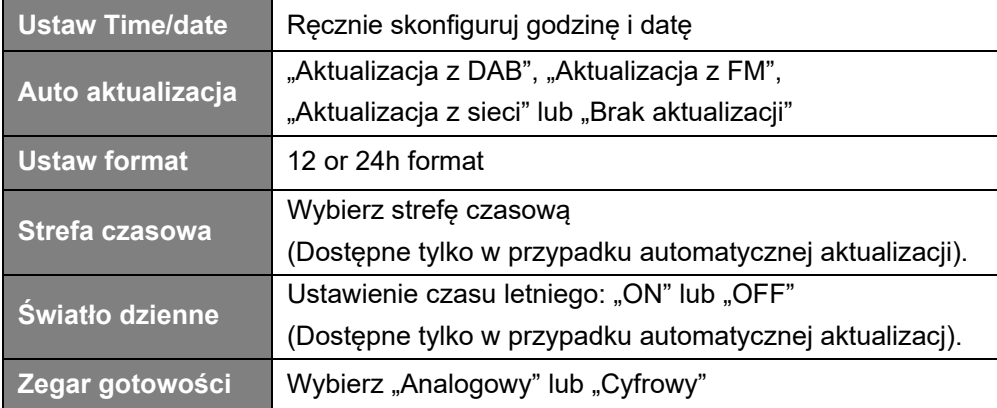

3. Naciśnij **SELECT**, aby potwierdzić.

#### **Ustawianie języka**

Ta funkcja umożliwia zmianę języka menu.

1. anaciśnij przycisk MENU - Ustawienia systemowe - Język, naciśnij WYBIERZ, aby potwierdzić.

2. Press  $K/|\Sigma|$ , aby wybrać język.

#### **Ustawienia fabryczne**

Przywrócenie ustawień fabrycznych powoduje usunięcie wszystkich ustawień zdefiniowanych przez użytkownika i zastąpienie ich oryginalnymi wartościami domyślnymi, co powoduje utratę godziny/daty, listy stacji DAB i zaprogramowanych stacji.

1. Naciśnij przycisk MENU - Ustawienia systemowe - Reset do ustawień fabrycznych, naciśnij WYBIERZ, aby potwierdzić.

2. Naciśnij  $\overline{K}$  /  $\overline{L}$  I wybierz "yes", aby zatwierdzić.

### **Aktualizacja oprogramowania — przez sieć**

Od czasu do czasu radiotelefon może udostępniać aktualizacje oprogramowania zawierające poprawki błędów i/lub dodatkowe funkcje.

Jeśli radio wykryje, że dostępne jest nowsze oprogramowanie, zapyta, czy chcesz kontynuować aktualizację. Jeśli się zgodzisz, nowe oprogramowanie zostanie pobrane i zainstalowane.

Po aktualizacji oprogramowania wszystkie ustawienia użytkownika zostają zachowane.

#### **OSTROŻNOŚĆ**

Przed rozpoczęciem aktualizacji oprogramowania upewnij się, że radio jest podłączone

do stabilnego źródła zasilania. Odłączenie zasilania podczas aktualizacji

oprogramowania może spowodować trwałe uszkodzenie urządzenia.

- 1. Naciśnij **MENU** Ustawienia systemu Aktualizacja o, naciśnij **SELECT**, aby potwierdzić.
- 2. Naciśnij KK / **[33]** aby wybrać "Ustawienia automatycznego sprawdzania", naciśnij **SELECT** radio zostanie sprawdzone, okresowo w celu uzyskania nowej wersji oprogramowania.
- 3. Naciśnij KK **DE aby wybrać "Sprawdź teraz", naciśnij SELECT**, a radio przejdzie do sprawdzenia nową wersję oprogramowania i automatycznie aktualizuje wykrytą nową wersję oprogramowania.

### **Kreator konfiguracji**

Kiedy urządzenie jest uruchamiane po raz pierwszy, uruchamia kreator konfiguracji w celu skonfigurowania ustawień daty/godziny i sieci. Po zakończeniu tej czynności system jest gotowy do użycia w większości trybów. Kreator ponownej konfiguracji nie usunie ustawień użytkownika, takich jak wyszukane stacje i zaprogramowane stacje.

1. Naciśnij przycisk MENU - Ustawienia systemu - Kreator konfiguracji, naciśnij WYBIERZ, aby potwierdzić.

2. Naciśnij KK / **DE** aby wybrać "TAK", a następnie naciśnij WYBIERZ, aby potwierdzić.

### **Wyświetlanie informacji o systemie**

Informacje te mogą być wymagane w przypadku rozwiązywania problemów związanych ze wsparciem technicznym. 1. Naciśnij przycisk MENU - Ustawienia systemowe - Informacje, naciśnij WYBIERZ, aby zatwierdzić.

2. Naciśnij KK / **DD** aby wyświetlić "Wersję oprogramowania", "Wersję Spotify", "Identyfikator radiowy" i "Przyjazną nazwę".

#### **Ustawianie podświetlenia**

Wyświetlanie radia posiadającego podświetlenie z możliwością regulacji poziomu użytkowego.

1. zastosowanie przycisku MENU - Ustawienia systemu - Podświetlenie, kliknięcie WYBIERZ,

aby potwierdzić.

- 2. Naciśnij KKI / <u>DX</u>I , aby wybrać "Tryb włączenia" lub "Tryb gotowości", a następnie naciśnij **SELECT**, aby potwierdzić.
- 3. Press KK / DD , aby wybrać poziom podświetlenia, a następnie naciśnij WYBIERZ, aby potwierdzić ustawienie.

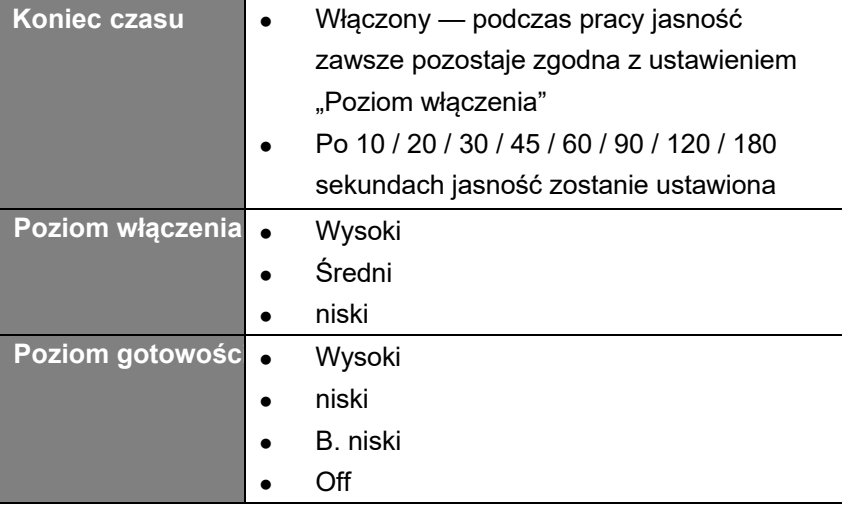

### **Rozwiązywanie problemów**

Jeśli wystąpi problem, jego przyczyną może być coś bardzo drobnego. Poniższa tabela zawiera różne wskazówki.

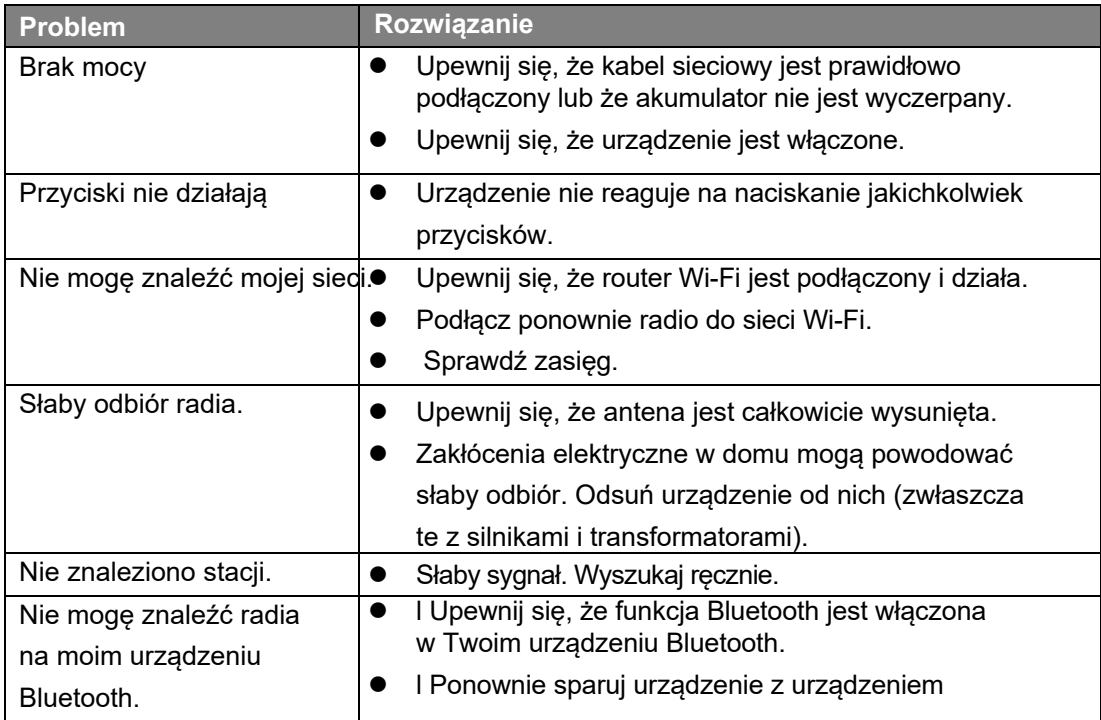

W przypadku zauważenia jakichkolwiek nieprawidłowości w działaniu należy odłączyć urządzenie od gniazdka sieciowego i podłączyć je ponownie.

## **Specyfikacje**

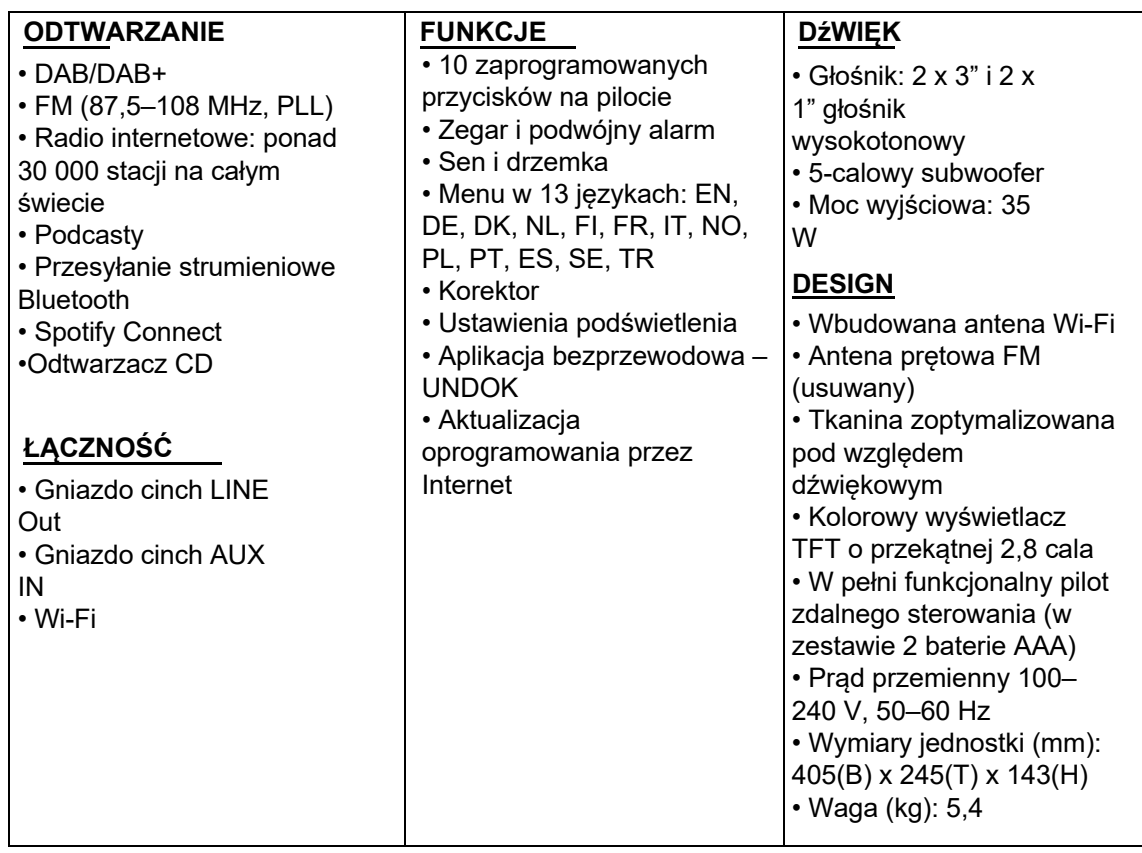

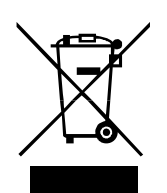

Ten symbol na produkcie lub w instrukcji oznacza, że zużyty sprzęt elektryczny i elektroniczny należy utylizować oddzielnie od odpadów domowych. Aby uzyskać więcej informacji, skontaktuj się z władzami lokalnymi lub sprzedawcą, u którego zakupiono produkt.

Niniejszym firma TT Micro AS oświadcza, że to urządzenie bezprzewodowe jest zgodne z następującymi dyrektywami: 2014/53/EU (RED) 2011/65/EU (RoHS)

\* Informacje zawarte w tej instrukcji mogą ulec zmianie bez powiadomienia.

Pinell is a label of TT Micro AS (www.ttmicro.no) Olav Helsets vei 5, 0694 Oslo, Norway (Email: Support@pinell.no)